## *Troubleshooting the problem of "the password doesn't match the key"*

Several reasons cause the problem of "password does not match the key". When you launch our program, it pop up a windows says that "the password doesn't match the key". It would be rather annoyed news. So take the following steps to solve the problem.

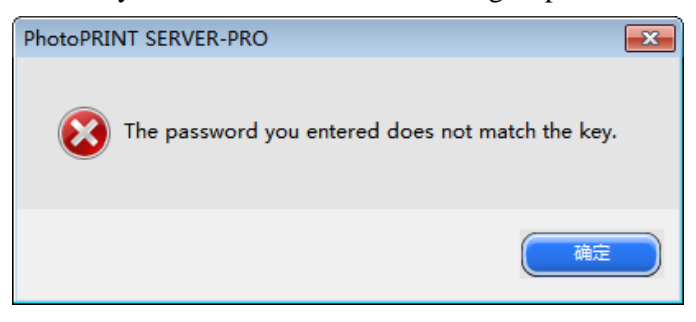

 First of all, insert the key to check if the light is on. If not, jump to step 3 directly; then, do from step 1.

1). Make sure that you have inserted the dongle (hardware key) and the user number in the **install manager** (open it from "star>all programs>SAi production suit>install manager) is the same as the one on the dongle (you can find an **USER ID** in the one side of the key). So you need plug in the responding key.

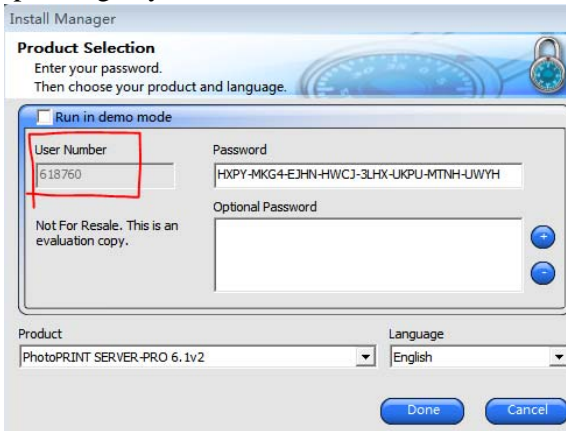

2). Even if you have checked every points of step 1 in detail, it still reminds you a wrong password. An utility "Getkey ID" can help to detect the true ID of the dongle. Open it from "\Util\GetKeyID" in the origin folder or CD. We will change another password or key to you if this happen.

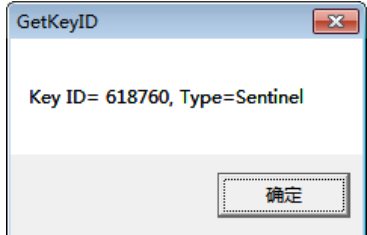

3). If the light doesn't on. Probably the driver isn't installed well. To install the driver,

insert the CD or open the installer folder, double click the "**Autorun**" then do next step and check the **Safenet** driver in the step as indicated below.

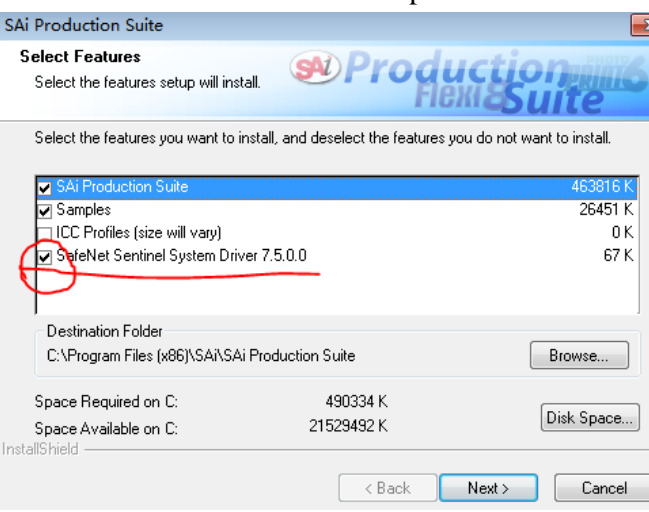

4). Still can't work? Then you may update the key driver. Download the latest driver from *http://www.safenet-inc.com/support-downloads/downloads-developer-kits/* .

5). Ensure that your firewall or anti-spy software do not block or clean our program or process. Please use the "ignore" or "trust" options when these soft wares conflict with our program.

6). If the light still off and can not found in **Window device manager** (right click "my computer" open manager, find "**Window device manager",** check if can find "SafeNet Sentinel Dual Hardware Key" ), try to insert it into other USB port of your computer or install it on other computer. The dongle may damaged if light off in the test said above. Mail us the dongle to detecting.

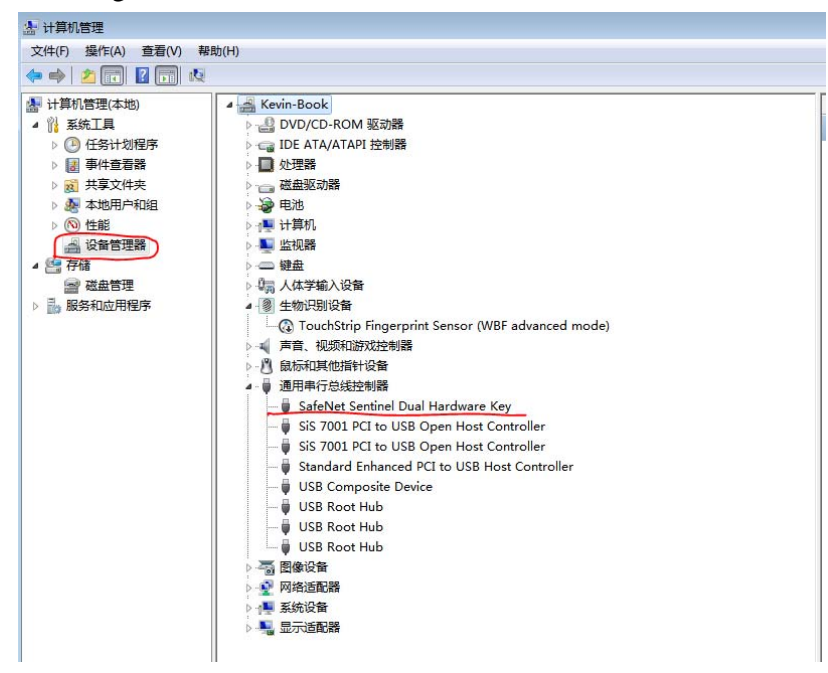

7). If you installed other programs that use a Safenet hardware key to activation also

may cause conflict. Try to avoid such a situation.

8). we strongly recommend you install a complete version of operation system to your computer, since our products need some OS service component. Make sure "SAiadmin" "SAidowmloader" "SAiLicSvr" is running in the service list. (process may differ under OS. The screen shot was in Windows 7. open Windows tasks manager by right click the task bar.)

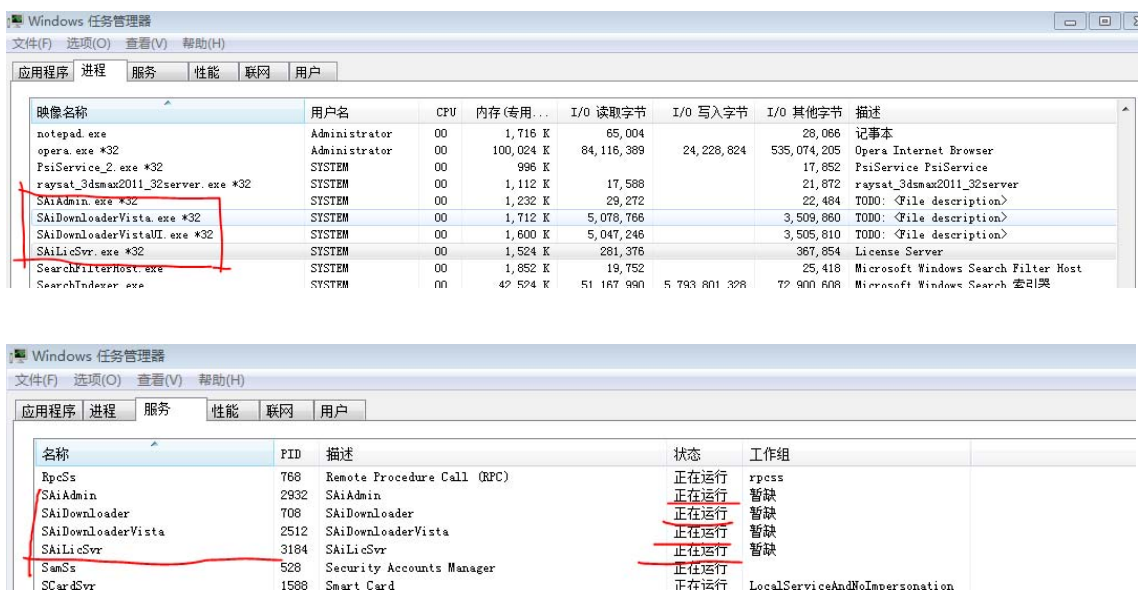

9). cached Temp files in the RAM can cause error. Try to restart or log off if the dongle does not work after the using of other version of our program.

10). Use the LAN connected printer while another computer in the network has problem with the dongle. This situation is also need to pay attention.